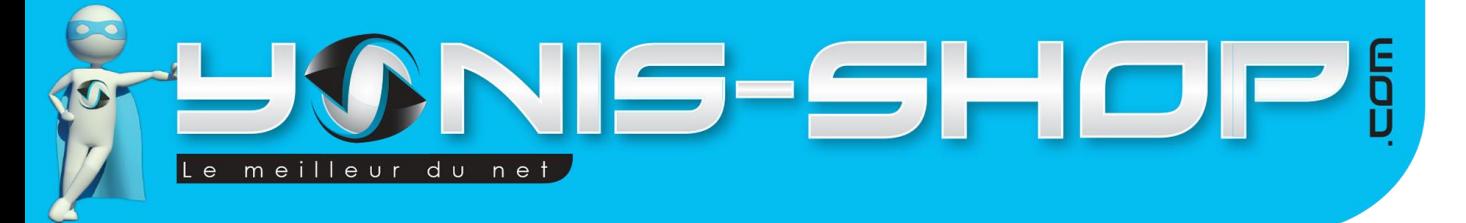

# **MODE D'EMPLOI MONTRE CONNECTEE BLUETOOTH ANDROID ECRAN LCD KIT MAIN LIBRE**

**REF. : Y-mcb19-20**

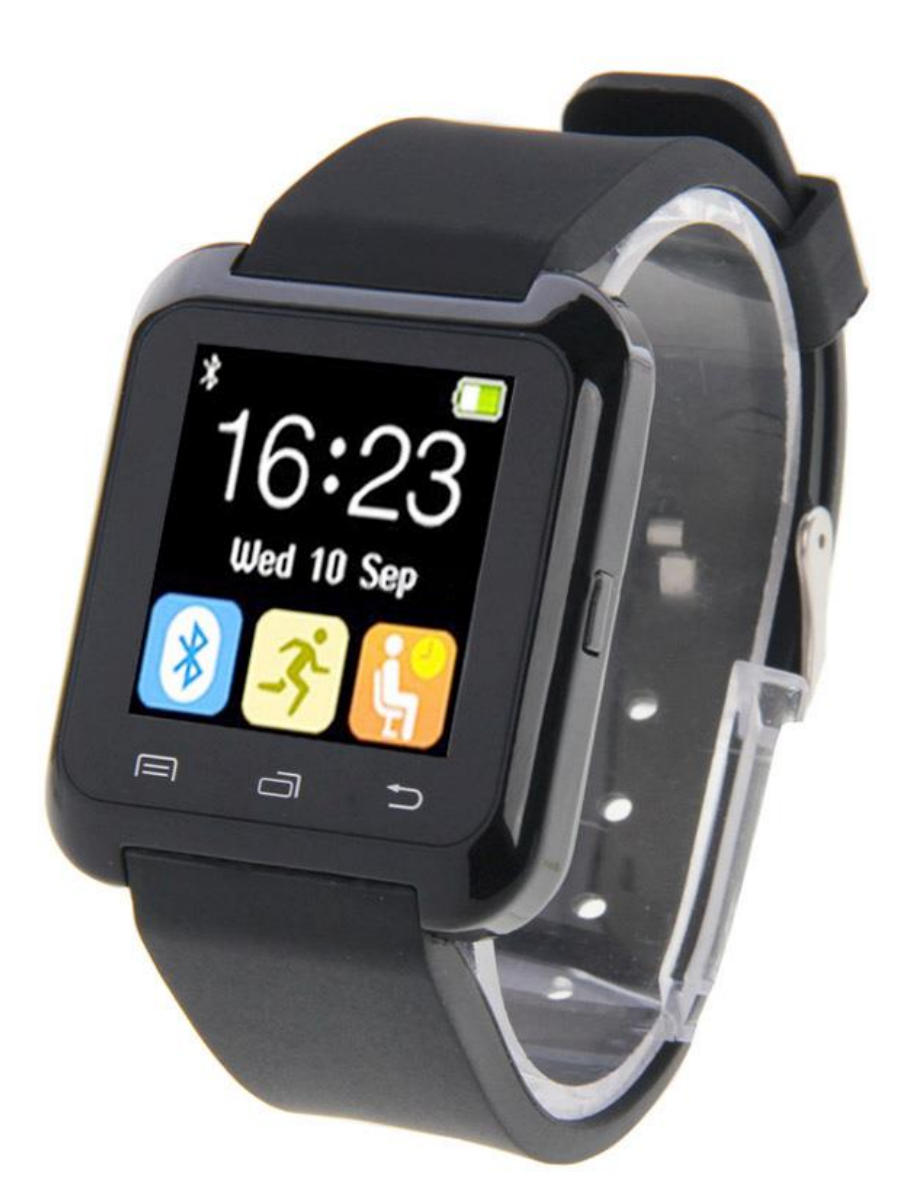

N'hésitez pas à nous contacter au 05.56.34.86.31 pour la moindre question. Si vous êtes satisfait de votre commande Yonis-Shop, merci de nous laisser un avis sur le site où vous avez commandé. Suivez notre actualité sur les réseaux sociaux :

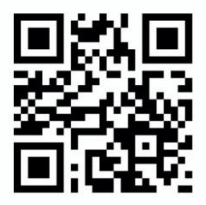

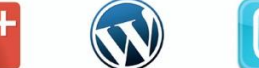

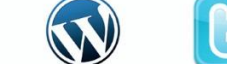

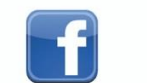

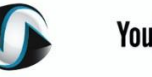

**You Tube** 

Yonis Distribution BP 60059 33166 Saint Medard en Jalles CEDEX - 05 56 34 86 31 RCS BORDEAUX 527861942

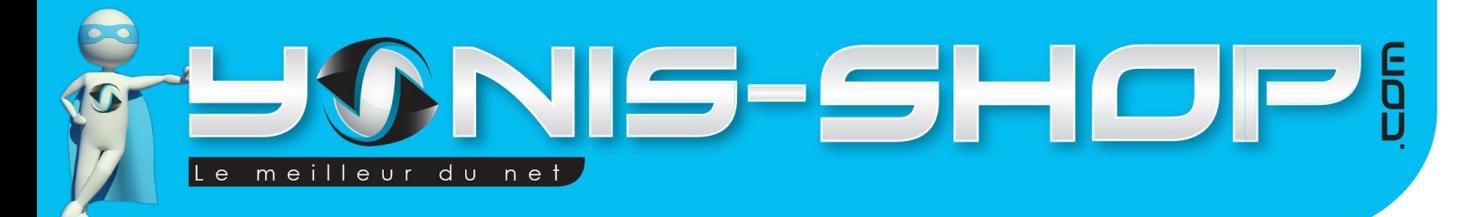

Nous vous remercions d'avoir commandé sur Yonis-shop.com. Pour toutes questions relatives à cet article, nous vous invitons à nous contacter :

> - Via le formulaire de contact sur www.yonis-shop.com - Via le site de votre achat (Ebay, Amazon, Cdiscount...Etc.) - Par mail à contact@yonis-shop.com - Par téléphone au 05 56 34 86 31 de 09h00 à 18h00

# **SOMMAIRE**

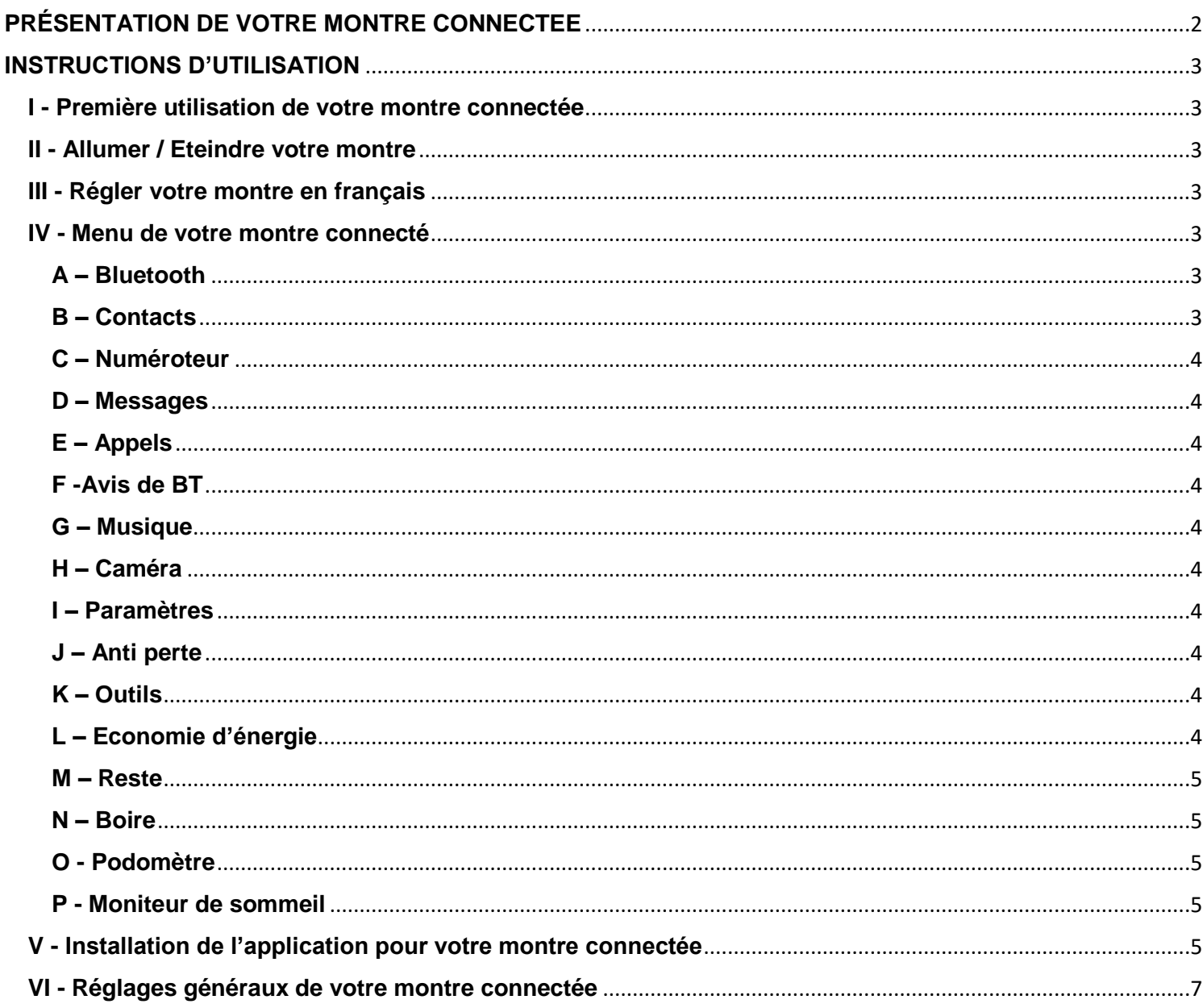

Yonis Distribution BP 60059 33166 Saint Medard en Jalles CEDEX - 05 56 34 86 31 RCS BORDEAUX 527861942

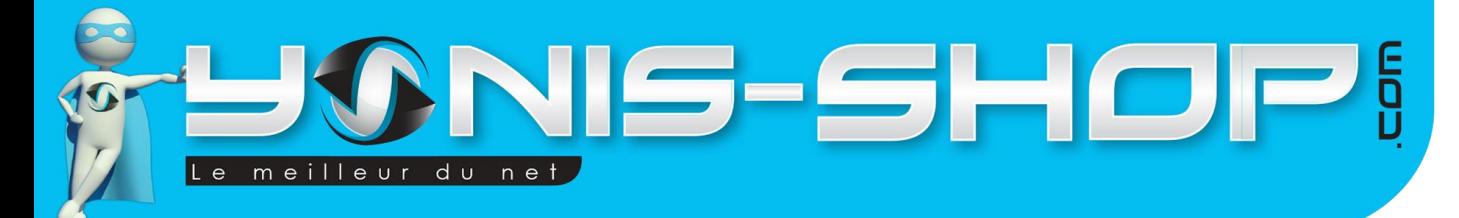

# <span id="page-2-0"></span>**PRÉSENTATION DE VOTRE MONTRE CONNECTEE**

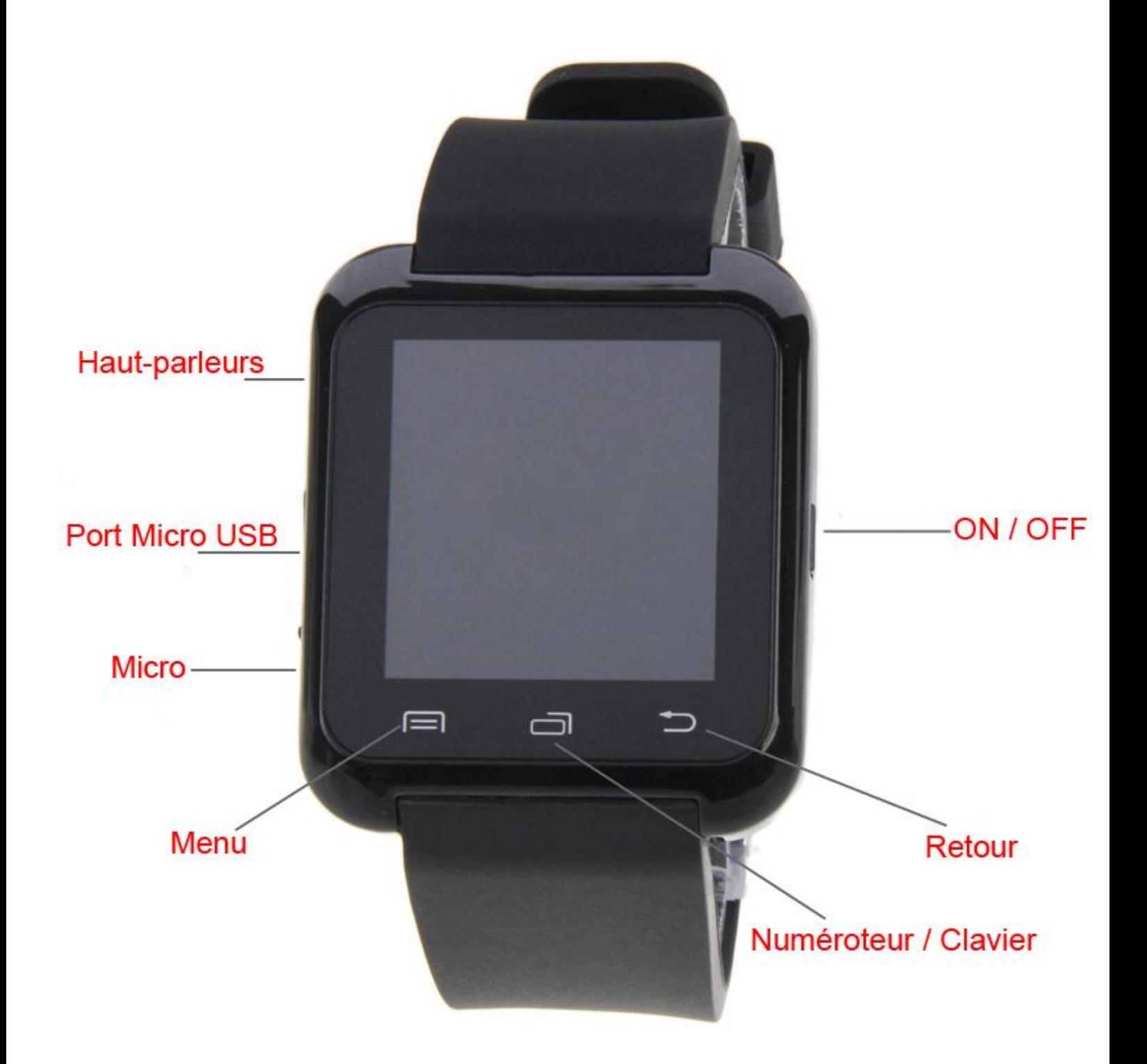

Yonis Distribution BP 60059 33166 Saint Medard en Jalles CEDEX - 05 56 34 86 31 RCS BORDEAUX 527861942

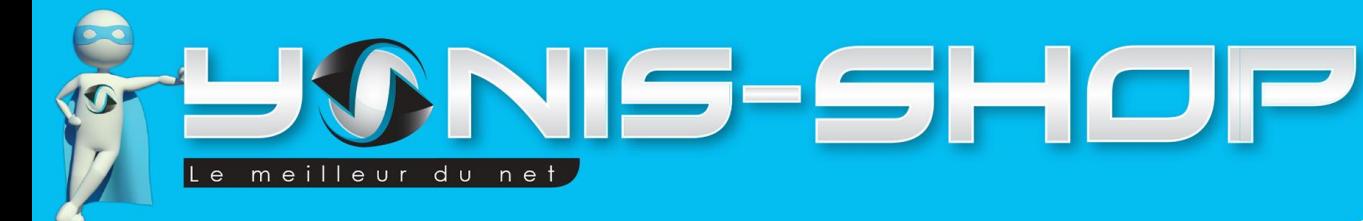

# <span id="page-3-0"></span>**INSTRUCTIONS D'UTILISATION**

# <span id="page-3-1"></span>**I - Première utilisation de votre montre connectée**

Lors de votre première utilisation, nous vous invitons à vous munir du câble USB fourni dans le pack et de connecter votre montre à un ordinateur allumé dans le but de charger sa batterie. Il faut laisser votre montre se recharger durant minimum 2 heures 30 (Ne pas dépasser 5h00 de charge consécutives) afin que la batterie de votre montre soit chargée à 100%. Une fois la batterie rechargée à 100%, vous êtes prêt à utiliser votre montre connectée. Il ne vous reste plus qu'à la déconnecter de l'ordinateur et de vous munir de votre smartphone par la même occasion.

# <span id="page-3-2"></span>**II - Allumer / Eteindre votre montre**

Pour allumer votre montre, il vous suffit d'appuyer durant 3 à 5 secondes sur le bouton ON/OFF de cette dernière. Une petite animation ainsi qu'une mélodie vont alors se jouer. Une fois l'animation terminée, vous arriverez à l'écran d'accueil de votre montre. Pour éteindre votre montre, il vous suffit d'appuyer une nouvelle fois durant 3 à 5 secondes sur le bouton ON/OFF. Une animation et une nouvelle mélodie se jouent puis l'écran de votre montre devient tout noir. Cela vous indique donc que votre montre est totalement éteinte.

# <span id="page-3-3"></span>**III - Régler votre montre en français**

Allumez votre montre. Pour régler la langue sur Français, veuillez suivre les étapes suivantes :

- Une fois votre montre allumée et que vous êtes sur son écran d'accueil, appuyez sur le bouton du Menu et faites glisser votre doigt sur l'écran tactile de droite à gauche deux fois. Les icônes vont alors changer. Vous devez atteindre un bouton avec une icône en forme de rouage qui s'appelle « Settings », situé en haut à gauche de l'écran.

- Touchez cette icône et cliquez ensuite sur le bouton « Language » (ou avec l'icône Aa). Vous voilà rentré dans le réglage de la langue et vous devez alors apercevoir une ligne « Français ». Cliquez dessus, et votre montre passera alors en français. Un petit message Fait doit apparaître sur l'écran afin de vous informer que le réglage est effectif. Pour revenir à l'écran principal, il vous suffit d'appuyer une fois sur le bouton ON/OFF.

# <span id="page-3-4"></span>**IV - Menu de votre montre connecté**

Avant de vous indiquer comment connecter votre montre à votre téléphone, nous allons tout d'abord vous présenter le menu principal de votre montre.

Chaque menu va être repris l'un après l'autre dans un paragraphe dédié. Pour accéder à ce menu, il vous suffit de toucher la touche Menu (en bas à gauche) sur l'écran tactile.

Pour accéder à cet écran principal, si l'écran de votre montre s'est mise en veille, il vous suffit d'appuyer une fois sur le bouton ON/OFF de votre montre.

Vous arriverez alors au menu principal de votre montre. Quatre icônes seront présentes sur l'écran. Ce menu dispose de 4 écrans se composant chacun de 4 icônes représentant des sous-menus.

# <span id="page-3-5"></span>**A – Bluetooth**

Cette fonction Bluetooth servira à faire le lien entre votre montre et votre smartphone.

# <span id="page-3-6"></span>**B – Contacts**

Ce sous-menu, vous permettra d'accéder au répertoire de votre téléphone qui sera connecté à votre montre.

Yonis Distribution BP 60059 33166 Saint Medard en Jalles CEDEX - 05 56 34 86 31 RCS BORDEAUX 527861942

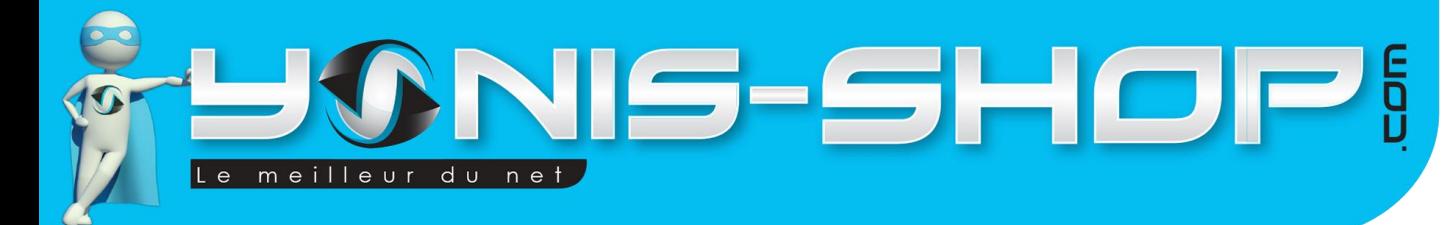

### <span id="page-4-0"></span>**C – Numéroteur**

Vous pourrez facilement composer un numéro de téléphone sur votre montre afin que l'appel soit réalisé sur le téléphone connecté à cette dernière.

# <span id="page-4-1"></span>**D – Messages**

Ce sous-menu vous permettra d'accéder aux messages reçus sur votre téléphone si et seulement si ce dernier fonctionne sous Android et que vous avez installé l'application nécessaire auparavant (elle se télécharge grâce au QR code fourni dans la notice). Vous aurez donc la possibilité de lire les SMS reçus et d'y répondre directement depuis la montre. Ils seront bien entendu envoyés via votre téléphone. Votre montre ne sert que de périphérique de lecture et de saisie. Elle ne recevra pas de SMS sans être connectée à votre téléphone Android.

# <span id="page-4-2"></span>**E – Appels**

Une fois que votre montre sera connectée à votre smartphone et l'application nécessaire installée, vous aurez accès aux journaux d'appels de votre téléphone depuis votre montre. Vous y retrouverez les appels en absence, reçus et émis mais également un journal reprenant tous ces types d'appels.

# <span id="page-4-3"></span>**F -Avis de BT**

Ce sous menu ne vous sera accessible qu'une fois que votre montre sera connectée à votre smartphone et que l'application sera installée. Vous retrouverez dans ce sous menu les notifications reçues sur votre téléphone (notification de mail…Etc.) ATTENTION : Cette option n'est disponible que sur les téléphones fonctionnant sous Android.

# <span id="page-4-4"></span>**G – Musique**

Cette option vous permettra de lire les musiques présentes sur votre téléphone directement sur votre montre via la connexion Bluetooth effectuée en parallèle. Vous pourrez ainsi contrôler la lecture, le volume et la mise en pause de vos musiques depuis votre montre.

# <span id="page-4-5"></span>**H – Caméra**

Cette option vous permet de prendre le contrôle de l'appareil photo de votre téléphone une fois qu'il sera appairé à votre montre connectée. Vous pourrez déclencher à distance la prise de photo de votre smartphone.

# <span id="page-4-6"></span>**I – Paramètres**

Dans ce sous menu vous retrouverez tous les réglages relatifs à votre montre. Ils sont repris dans une grande partie ultérieure afin de vous expliquer chacun d'entre eux.

# <span id="page-4-7"></span>**J – Anti perte**

Il suffit que votre téléphone soit connecté à votre montre pour que ce mode anti perte soit activé. Il vous sera possible de le désactiver en cliquant simplement sur Statut puis Eteint.

# <span id="page-4-8"></span>**K – Outils**

Ce sous menu regroupe différents outils de la montre : vous pourrez utiliser un calendrier, une alarme, une calculatrice, ou encore un chronomètre.

# <span id="page-4-9"></span>**L – Economie d'énergie**

Cette fonction que vous pouvez activer ou désactiver en sélectionnant Eteint ou Allumer, règle la luminosité de votre écran afin d'économiser la batterie de votre montre. Si ce mode est désactivé, l'écran de votre montre sera beaucoup plus lumineux.

Yonis Distribution BP 60059 33166 Saint Medard en Jalles CEDEX - 05 56 34 86 31 RCS BORDEAUX 527861942

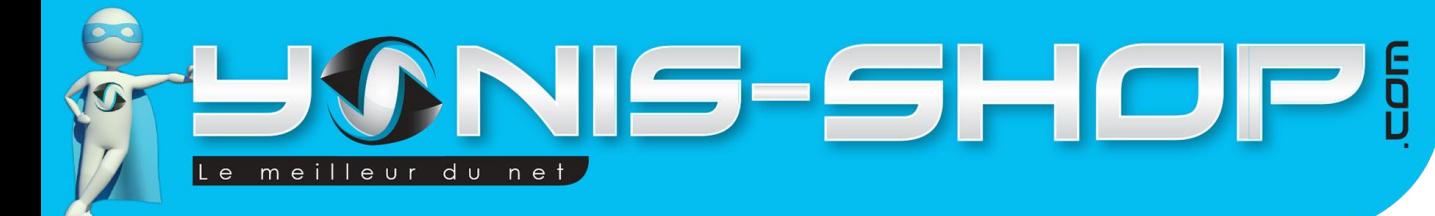

#### <span id="page-5-0"></span>**M – Reste**

Cette fonction sert pour les gens qui restent assis toutes la journée pour leur travail par exemple. Il vous permet de régler des alarmes. Pour cela, glissez vers la gauche et cliquez sur le bouton « √ » afin d'activer ou de désactiver l'alarme. Vous pouvez aussi régler l'heure en cliquant dessus. Vous pouvez mettre jusqu'à 4 alarmes par jour. Attention l'heure reste en langue anglaise : AM / PM (matin / après-midi) donc pour mettre 15h par exemple il vous faut indiquer : 3:00 PM. Vous pouvez aussi choisir si ces alarmes se déclenchent tous les jours ou seulement un jour en particulier : pour cela cliquez sur l'heure d'une alarme et ensuite sur Jours.

#### <span id="page-5-1"></span>**N – Boire**

Cette fonction sert pour ceux qui sont trop occupés et qui oublient de boire de l'eau. Dans ce sous menu, le cercle qui apparait sur l'écran vous indique l'eau que vous n'avez pas bu. Quand vous glissez vers la gauche, un menu de réglages s'affiche et vous pouvez mettre jusqu'à 8 alarmes à des temps différents (seulement 4 s'affiche sur l'écran, pour voir les 4 suivantes, glissez vers le bas). Pour activer/désactiver l'alarme à une certaine heure, cliquez sur l'icône du gobelet. Vous pouvez modifier les heures en cliquant sur l'heure de l'alarme. Attention l'heure reste en langue anglaise : AM / PM (matin / après-midi) donc pour mettre 15h par exemple il vous faut indiquer : 3:00 PM. Et vous pouvez aussi choisir si ces alarmes se déclenchent tous les jours ou seulement un jour en particulier : pour cela cliquez sur l'heure d'une alarme et ensuite sur Jours.

# <span id="page-5-2"></span>**O - Podomètre**

Ce sous menu est le podomètre de votre montre connectée. Pour commencer, paramétrez votre taille, poids et la dimension de vos pas : en cliquant sur l'icône à trois traits (en haut à droite) et sélectionnez « ensemble de données ». Ensuite revenez en arrière et démarrez le podomètre en cliquant sur le bouton central. Pour avoir des données plus précises, marchez la tête haute, et balancez vos bras en marchant.

Une fois démarré le podomètre mettra plusieurs minutes avant d'afficher des valeurs. Il démarrera une fois que votre marche est régulière pour éviter des fausses mesures. Sur l'écran vous verrez affichées 4 valeurs :

- En haut s'affiche votre temps de marche
- A gauche au-dessus du bouton central, vous verrez vos nombres de pas.
- A droit au-dessus du bouton central, vous verrez la distance parcourue
- En bas à gauche se trouve votre nombre de calories brûlées (en Kcal)

# <span id="page-5-3"></span>**P - Moniteur de sommeil**

Ce sous menu est un analyseur de sommeil. Il vous suffit de lancer le moniteur de sommeil avant d'aller vous coucher et de l'éteindre à votre réveil. Pour cela cliquez sur Début et ensuite sur Fin. Il sera alors activé. Puis lorsque vous vous réveillez, retournez dans ce menu et sélectionnez cette fois Fin. Ensuite, il vous indiquera la qualité de votre sommeil de votre nuit écoulée en cliquant sur Moniteur de Sommeil.

# <span id="page-5-4"></span>**V - Installation de l'application pour votre montre connectée**

Afin de profiter de toutes les fonctionnalités de cette montre, vous devez télécharger l'application **BT Notification**  depuis le Play Store de votre smartphone Android. Recherchez sur le play store :

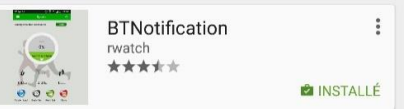

BT Notification et télécharger le troisième résultat (  $\frac{1}{\sqrt{2}}$ 

Une fois installée et configurée, cette application vous permettra de lire vos SMS et de recevoir vos différentes notifications.

Yonis Distribution BP 60059 33166 Saint Medard en Jalles CEDEX - 05 56 34 86 31 RCS BORDEAUX 527861942

# IS-SHOF meilleur du net

Tout d'abord, après avoir téléchargé BT Notification, il vous faudra créer un compte utilisateur. Vous devrez donc inscrire (de haut en bas) une adresse mail valide, un pseudonyme de votre choix, un mot de passe puis à nouveau ce même mot de passe afin de s'assurer qu'il soit correctement enregistré. Ensuite, cliquez sur « YES » pour valider votre compte.

Une fois cette étape passée, vous aurez à renseigner quelques informations afin que votre coach sportif numérique s'adapte à votre morphologie. Les données sont : votre surnom, votre sexe, votre taille, vote poids et votre date d'anniversaire.

Une fois votre inscription validée, vous accèderez à l'interface de l'application. A ce stade, vous devez activer le Bluetooth de votre smartphone android.

Une fois celui-ci activé, faites une recherche de périphérique. La montre a pour nom de base de base « V8 », ce nom pourra être changé par le biais de l'application dans la rubrique « Customized ».

La connexion Bluetooth des deux appareils est symbolisée par un signal sonore. Une fois cette connexion établie, il vous faut à présent synchroniser la montre

connectée avec votre smartphone, pour cela cliquez sur l'icône . Vous retrouverez ainsi l'ensemble des contenus de votre smartphone (messages, historique d'appel, répertoire, notifications, etc) directement sur votre montre connectée.

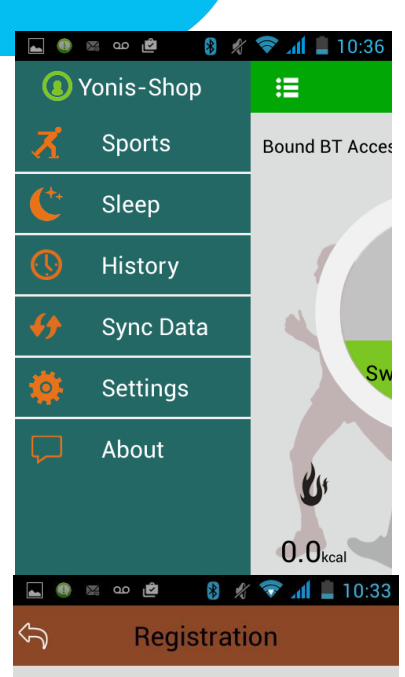

6

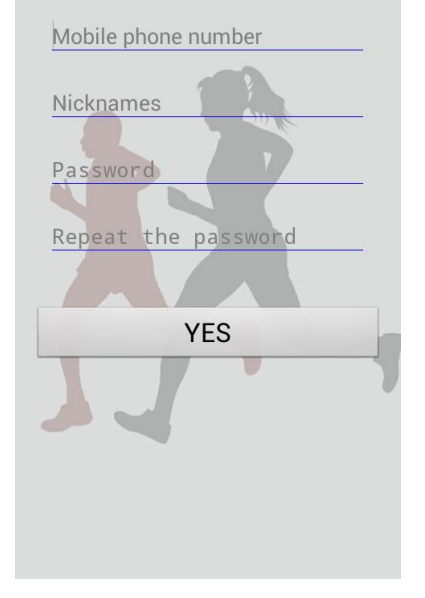

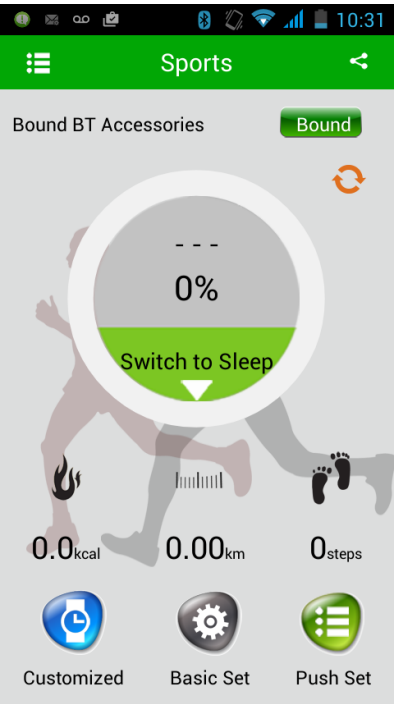

passe.

Le menu de l'interface est accessible grâce au

bouton **et la partie de la pauche.** A partir de celui-ci vous pourrez accéder à votre coach sportif « Sports », vous permettant de comptabiliser les calories brulées, la distance parcourue ou le nombre de pas. Le cadrant de pourcentage au centre de l'interface représente votre progression par rapport à votre objectif préalablement défini.

Vous pourrez également avoir accès aux données collectées sur votre sommeil (Sleep), comme le nombre d'heures en sommeil profond, en sommeil léger ou éveillé.

Vous aurez également la possibilité de consulter votre historique sportif ou historique de sommeil, Ainsi que synchroniser votre montre connectée depuis le menu de l'interface.

Les réglages (Settings) vous permettent de changer à tout moment les données que vous avez indiquées lors de votre inscription comme vos mensurations, votre pseudonyme ou votre mot de

Yonis Distribution BP 60059 33166 Saint Medard en Jalles CEDEX - 05 56 34 86 31 RCS BORDEAUX 527861942

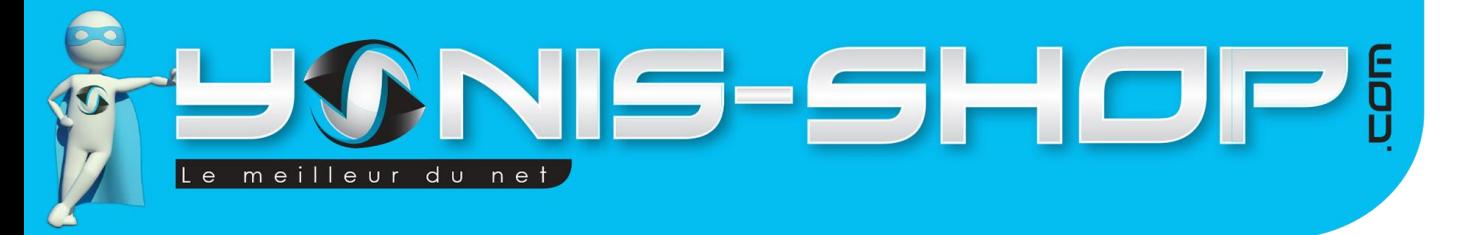

Voici l'interface de l'historique sportif précédemment cité, celle-ci vous permet de suivre vos performances dans le temps et ainsi d'évaluer votre progression.

7

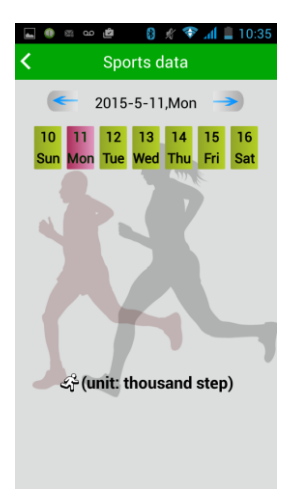

# <span id="page-7-0"></span>**VI - Réglages généraux de votre montre connectée**

Pour accéder à ces réglages généraux, il vous suffit de vous rendre dans le menu de votre montre et d'accéder au sous-menu Paramètres.

#### **A - APK**

Vous pouvez accéder par ce paramètre à deux flashcodes (Swatch et Android 5.0) qui une fois lue par votre smartphone vous redirige directement vers les applications à télécharger pour pouvoir utiliser votre montre. (Notre notice explique la procédure pour une application différente mais qui marche aussi).

#### **B - Horloge**

Vous pouvez régler le type d'horloge (numérique ou analogique), changer l'heure et la date et demander à votre montre de vibrer toute les heures (Eteint ou Allumer)

#### **C - Réglages des unités**

Choix entre « unités métriques » (par défaut) ou « unités impériales » qui sont les unités de mesures anglo-saxones.

#### **D - Son**

Vous pouvez choisir comment votre montre vous annonce vos appels ou messages par le mode sonore (Bague uniquement = sonnerie, VIB. Seulement = mode vibreur, VIB. Et anneau = sonnerie et vibreur). Ensuite vous pouvez choisir votre mode de sonnerie (répétition ou une fois) et votre sonnerie (Ringtone : vous avez le choix entre trois).

#### **E - Volume**

Cette option vous permet de régler le volume de votre montre (de 0 à 16). Attention si vous écoutez la musique de votre smartphone et que le son vous parait bas même si la montre est au maximum, montez le son sur votre téléphone.

Yonis Distribution BP 60059 33166 Saint Medard en Jalles CEDEX - 05 56 34 86 31 RCS BORDEAUX 527861942

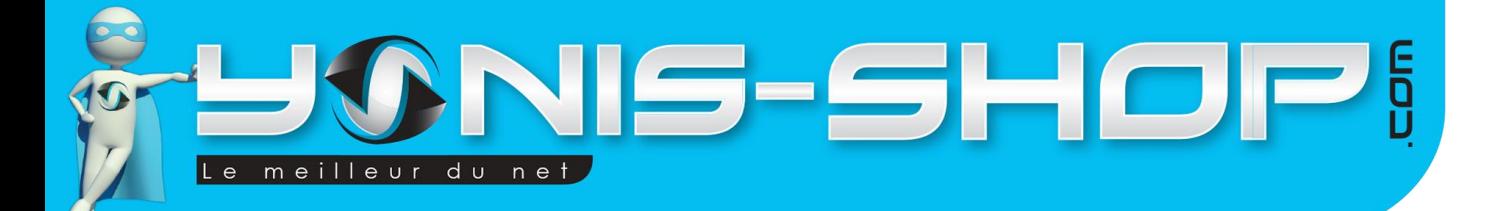

#### **F - Langue**

Vous pourrez choisir la langue de votre montre depuis ce menu. Vous pouvez choisir entre l'anglais, le français, espagnol, polonais, portugais, italien, allemand, etc..

#### **G - Affichage**

Depuis ce paramètre vous pourrez régler la luminosité de l'écran, la couleur de l'écran d'accueil, ainsi que le temps de veille.

#### **H - Batterie**

Cette option vous affiche le niveau de la batterie. Celui-ci se trouve aussi sur l'écran d'accueil en haut à droite.

#### **I - Bluetooth**

L'option Bluetooth vous permet d'activer ou désactiver le bluetooth, de rendre visible ou non votre montre et enfin de changer le nom de votre montre.

#### **J - Réinitialiser les données**

Cette touche remet les paramètres par défaut de la smartwatch, c'est-à-dire les réglages que vous aviez quand vous avez allumé la montre pour la première fois.

Yonis Distribution BP 60059 33166 Saint Medard en Jalles CEDEX - 05 56 34 86 31 RCS BORDEAUX 527861942